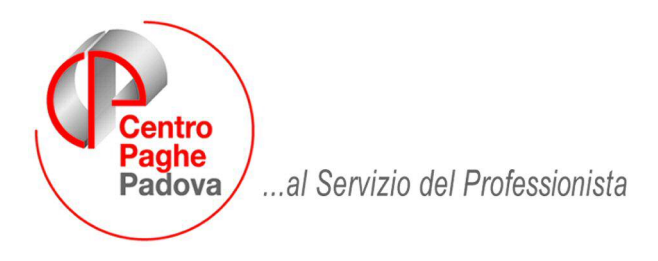

M:\Manuali\Circolari\_mese\2009\02\C090224.doc

# **AGGIORNAMENTO del 24/02/2009**

# SOMMARIO

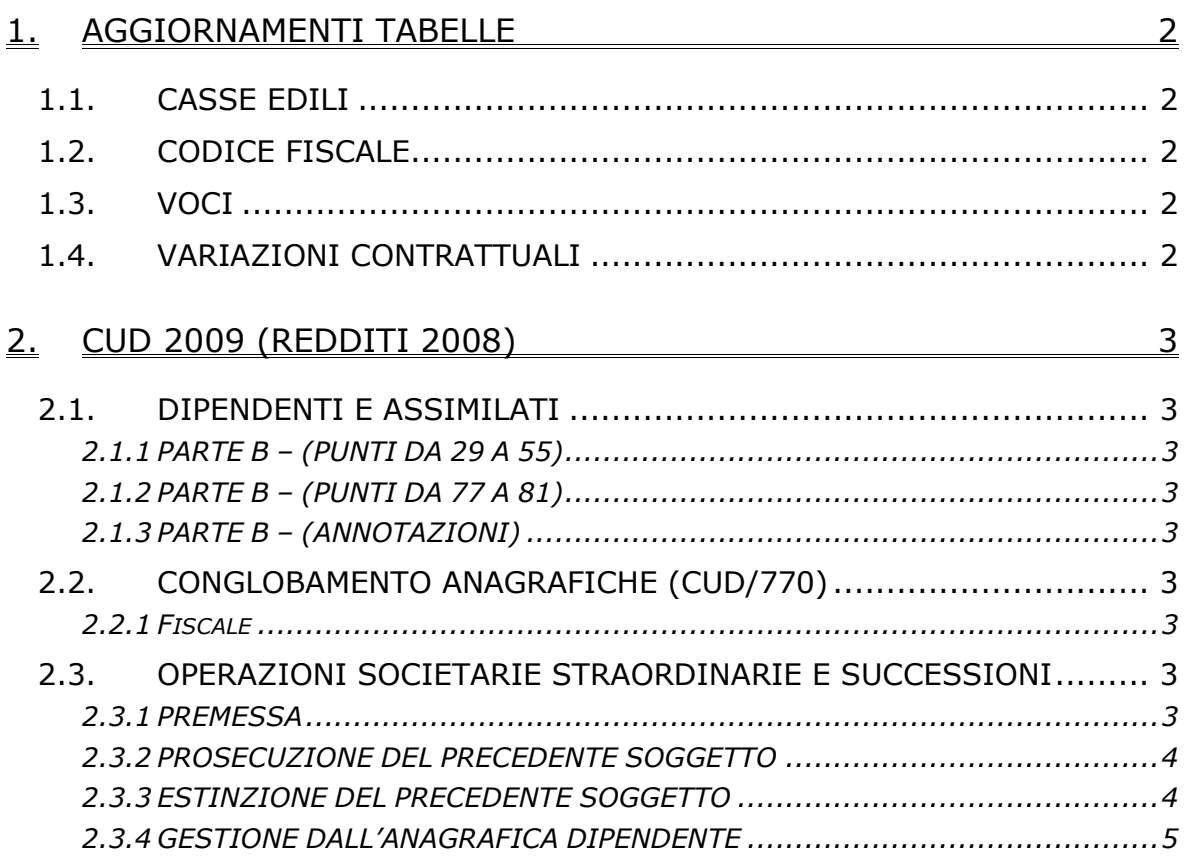

# <span id="page-1-0"></span>**1. AGGIORNAMENTI TABELLE**

# **1.1. CASSE EDILI**

E' stata abilitata la riga 10 per la cassa edile di La Spezia. Per il calcolo dei contributi cassa edile vengono considerati gli imponibile convenzionali dei vari livelli presenti nella suddivisione territoriale La Spezia (SP). Segnaliamo che è a cura Utente valutare se inserire o meno eventuali superminimi nell'elemento paga 11 del dipendente, l'eventuale importo inserito verrà compreso nell'imponibile convenzionale.

## **1.2. CODICE FISCALE**

### **E' stato inserito il seguente codice fiscale:**

**Z1NV**: relativo a Romania (omocodia).

## **1.3. VOCI**

Sono state aggiunte le seguenti voci:

**8063** *MAGG. TURNO NOTT\FEST. 30%:* voce di maggiorazione per enti pubblici, vedere commenti nella voce.

**8064** *MAGG. TURNO NOTT\FEST. 50%:* voce di maggiorazione per enti pubblici, vedere commenti nella voce.

**8066** *MAGG. FESTIVO 20%:* voce di maggiorazione per enti pubblici, vedere commenti nella voce.

**8067** *MAGG.TURNO DIURNO\NOTT\FEST:* voce di maggiorazione per enti pubblici, vedere commenti nella voce.

**8068** *TRATTENUTA ORE ASSENZA:* voce in trattenuta per enti pubblici, vedere commenti nella voce.

## **1.4. VARIAZIONI CONTRATTUALI**

### **Agricoltura - impiegati (A071)**

• sono stati inseriti gli elementi paga provinciali per la nuova suddivisione territoriale di Treviso (TV).

### **Agricoltura operai (A072)**

• sono stati aggiornati gli elementi paga provinciali per le suddivisioni di Treviso (TV) relativamente agli operai agricoli e florovivaisti (suddivisioni contrattuali A e B).

### **Confezioni / pelli e cuoio – Artigianato (C006)**

• a seguito di una comunicazione di errata corrige dell'associazione di categoria relativamente alle tabelle pubblicate nel ccnl, è stato variato l'importo del minimo retributivo del livello 6S da 994,24 a 992,3.

### **Edilizia – Industria (A021)**

- sono stati aggiornati gli importi degli imponibili convenzionali della suddivisione territoriale di La Spezia (SP),
- sono stati aggiornati gli elementi paga provinciali per la suddivisione territoriale di Trapani (TP), in particolare sono stati inseriti gli elementi paga provinciali per gli impiegati ed aggiornati quelli per gli operai.

### **Giocattoli – Artigianato (C019)**

• a seguito di una comunicazione di errata corrige dell'associazione di categoria relativamente alle tabelle pubblicate nel ccnl, è stato variato l'importo del minimo retributivo del livello Q da 994,24 a 992,3.

Centro Paghe Padova Srl – Aggiornamento del 24 febbraio 2009 2

# <span id="page-2-0"></span>**2. CUD 2009 (REDDITI 2008)**

# **2.1. DIPENDENTI E ASSIMILATI**

## **2.1.1 PARTE B – (PUNTI DA 29 A 55)**

## **Altri dati**

Punto 32: facciamo presente che viene stornato l'eventuale importo presente nel campo storico 388 (posizioni H), in quanto non presenti istruzioni relative all'indicazione se considerati crediti da altro datore di lavoro (si ricorda che la procedura non ha fatto conguagli per tali somme, ma sono solo stati considerati per non ri-erogarli al dipendente). A cura Utente la cancellazione del cs 388 per riportare anche tale somma e/o annotazione per comunicarlo al dipendente.

## **2.1.2 PARTE B – (PUNTI DA 77 A 81)**

## **Somme erogate per prestazioni di lavoro straordinario e per premi di produttività e altre agevolazioni**

Punto 81: viene riportato quanto presente nel campo storico 431, precedentemente era erroneamente riportato campo storico 430.

## **2.1.3 PARTE B – (ANNOTAZIONI)**

## **ANNOTAZIONE AF (nuova) (DETASSAZIONE)**

Abbiamo previsto l'indicazione dell'importo non detassato fino ad un massimo di 3.000 euro, se presente valore convenzionale 1 al campo storico 389.

# **2.2. CONGLOBAMENTO ANAGRAFICHE (CUD/770)**

## **2.2.1 FISCALE**

Si precisa che nel Punto 81 verrà riportata la somma del campo storico 431 (e non 430). Si precisa che il campo storico 430 (e non 431) viene riportato per eventuale quadratura dell'importo esente per autotrasportatori (punto 81).

## **2.3. OPERAZIONI SOCIETARIE STRAORDINARIE E SUCCESSIONI**

Riportiamo di seguito quanto effettuato dal programma per il riporto dei dati nel modello CUD in caso di operazioni straordinarie, suddividendo tali operazioni in due casistiche:

- 1 Prosecuzione del precedente soggetto:
- 2 Estinzione del precedente soggetto.

## **2.3.1 PREMESSA**

## CON-DITTA/CAUSALE:

- se nell'anagrafica ditta dell'anno precedente, nel campo *Causale* nella ditta incorporata, è presente un codice diverso 1 o 2, a cura dell'Utente eseguire la variazione;
- in caso di accentramento ditte, l'indicazione dei campi *Con ditta* e *Causale,* deve essere effettuata sia nella sede che in tutte le filiali interessate, con riferimento alla ditta incorporante effettiva;

## RIPORTO DATI:

- il riporto dei dati viene effettuato testando per la maggioranza dei casi, la presenza del dipendente nelle due ditte (incorporata e incorporante), la posizione e gli storici dello stesso nell'archivio paghe, ad esempio:
	- CON CAUSA 1: si intendono ceduti i dipendenti che risultano cessati nella ditta incorporata.
	- CON CAUSA 2: si intendono ceduti i dipendenti che risultano in forza nella ditta incorporata.

CONGUAGLI:

i dipendenti riassunti devono essere gestiti dall'Utente;

<span id="page-3-0"></span>i dati relativi ai conguagli (punto 63) vengono compilati in automatico con l'indicazione del *Con ditta/Causale*, senza bisogno di creare le posizioni H;

#### TFR:

i punti del TFR vengono compilati in base agli storici, così come inseriti nell'anagrafica dipendente.

ANNOTAZIONI:

*Codice ZZ3* 

Nel caso di compensi arretrati relativi ad agli anni precedenti (campi cud da 95 a 98), se presenti importi erogati dalla ditta cedente ai dipendenti in misura uguale o inferiore a quanto presente nei medesimi della ditta ricevente, in quest'ultima viene riportata la dicitura che gli importi sono stati erogati (o parzialmente erogati) da altro datore di lavoro

A cura Utente l'inserimento dell'ulteriore annotazione *ZZ* nel caso di erogazioni di TFR/altre indennità da parte della ditta cedente.

## **2.3.2 PROSECUZIONE DEL PRECEDENTE SOGGETTO**

Nella procedura paghe, 7 videata dell'anagrafica ditta anno precedente, deve essere presente nella ditta incorporata, campo *Con ditta* il codice di 4 caratteri (esempio 1111) della ditta incorporante e nella *Causale* il codice **1**.

Verranno stampati 2 modelli CUD:

#### DITTA INCORPORATA:

- dati relativi al datore di lavoro: intestazione della ditta incorporata;
- dati fiscali: compilati in base all'effettivo periodo prestato presso la ditta incorporata, con quanto presente negli storici fiscali e nell'anagrafica dipendente;
- dati TFR: compilati in base all'effettivo periodo prestato presso la ditta incorporata, con quanto presente negli storici TFR dell'anagrafica dipendente;
- dati previdenziali: compilati in base all'effettivo periodo prestato presso la ditta incorporata, con quanto presente negli storici INPS dell'anagrafica dipendente.

#### DITTA INCORPORANTE:

- dati relativi al datore di lavoro: intestazione della ditta incorporante;
- dati fiscali: compilati per tutto il rapporto di lavoro, sia nella ditta incorporata che nella ditta incorporante, con quanto presente negli storici fiscali e nell'anagrafica dipendente, con indicato nella punto 63, l'imponibile fiscale erogato dalla ditta incorporata;
- dati TFR: compilati per tutto il rapporto di lavoro, sia nella ditta incorporata che nella ditta incorporante, con quanto presente negli storici TFR dell'anagrafica dipendente;
- dati previdenziali: compilati in base all'effettivo periodo prestato presso la ditta incorporante, con quanto presente negli storici INPS dell'anagrafica dipendente.

In pratica i modelli CUD seguono le stesse regole di compilazione generale, con l'indicazione in automatico del campo 63 della CUD, con l'imponibile fiscale della ditta incorporata, ma senza la creazione delle relative posizione H, da parte dell'Utente

### **2.3.3 ESTINZIONE DEL PRECEDENTE SOGGETTO**

Nella procedura paghe, 7 videata dell'anagrafica ditta anno precedente, deve essere presente nella ditta incorporata, campo *Con ditta* il codice di 4 caratteri (esempio 1111) della ditta incorporante e nella *Causale* il codice **2**.

Verranno stampati 2 modelli CUD:

#### DITTA INCORPORATA:-

- dati relativi al datore di lavoro: intestazione della ditta incorporante;
- dati fiscali: non compilati per i dipendenti in forza (attenzione: verificare che i dipendenti passati nella ditta nuova risultino in forza, posizione F, M, A o S); compilati

Centro Paghe Padova Srl – Aggiornamento del 24 febbraio 2009 4

<span id="page-4-0"></span>normalmente per i dipendenti in posizione C, in quanto la ditta incorporata ha effettivamente effettuato il conguaglio;

- dati TFR: non compilati per i dipendenti in forza; compilati normalmente per i dipendenti in posizione C;
- dati previdenziali: compilati in base all'effettivo periodo prestato presso la ditta incorporata, con quanto presente negli storici INPS dell'anagrafica dipendente.

Attenzione: nel caso in cui la ditta incorporata abbia effettivamente effettuato le operazioni di conguaglio, a cura dell'Utente verificare che il dipendente in posizione C, non sia presente nella ditta incorporante.

#### DITTA INCORPORANTE:

- dati relativi al datore di lavoro: intestazione della ditta incorporante;
- dati fiscali: compilati per tutto il rapporto di lavoro, sia nella ditta incorporata che nella ditta incorporante, con quanto presente negli storici fiscali e nell'anagrafica dipendente, con indicato nel punto 63, l'imponibile fiscale erogato dalla ditta incorporata;
- dati TFR: compilati per tutto il rapporto di lavoro, sia nella ditta incorporata che nella ditta incorporante, con quanto presente negli storici TFR dell'anagrafica dipendente;
- dati previdenziali: compilati in base all'effettivo periodo prestato presso la ditta incorporante, con quanto presente negli storici INPS dell'anagrafica dipendente.

Anche in questo caso, l'indicazione del campo 63 della CUD, con l'imponibile fiscale della ditta incorporata, esce in automatico, senza la creazione delle relative posizione H, da parte dell'Utente.

#### **2.3.4 GESTIONE DALL'ANAGRAFICA DIPENDENTE**

- Inserire **obbligatoriamente** un codice ditta e la causale dell'operazione nella 7 videata dell'anagrafica ditta (esempio nel caso di sedi filiali riportare il codice sede per la successiva gestione del 770);
- inserire il codice ditta e la causa dell'operazione nella 5 videata nei soli dipendenti interessati, bottone *Dati integrativi CUD/770*.

Le operazioni effettuate in automatico sono le medesime della gestione a livello ditta.